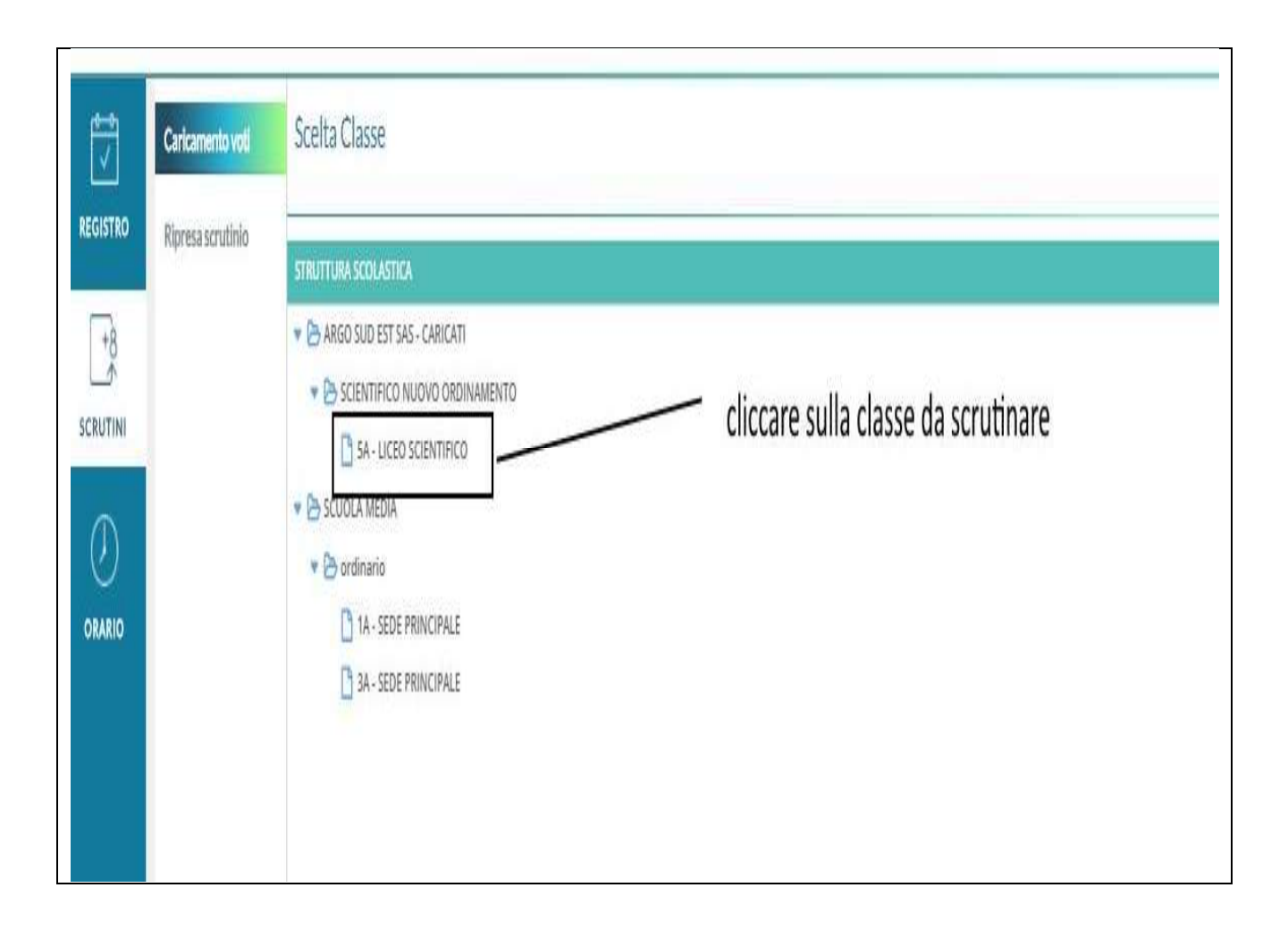

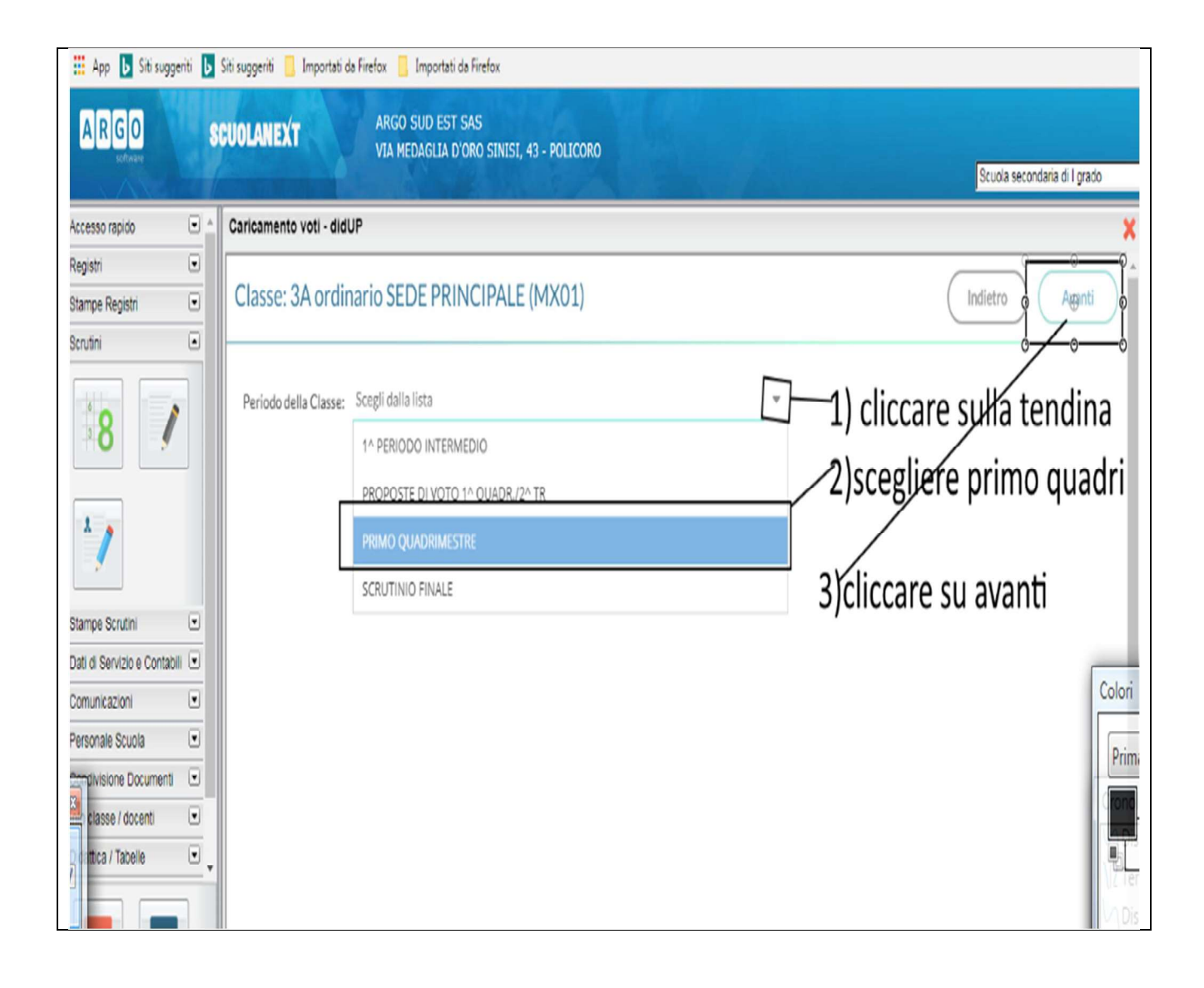

#### Caricamento voti - didUP Classe: 3A ordinario SEDE PRINCIPALE (MX01) Indietro **Blocca voti** Azioni Periodo: PRIMO QUADRIMESTRE √ Escludi Ritirati | Alunni Senza Voti | Evidenzia voti Insi **MAT**  $\mathbf{M}$ **STO** GEO FRA ING **ALUNNO** DATA NASC... ASS. ASS. ASS. ASS. ASS. ASS. ASS. o<sup>3</sup> GRAZIANO GIUSEPPE 10/06/2002  $\overline{7}$  $14$ 6  $\overline{\mathcal{I}}$ 6  $\overline{\phantom{a}}$  $\boldsymbol{9}$  $\overline{8}$ 06/02/2004 **C** GRAZIANO GIUSY  $10$  $\overline{6}$ 10  $\overline{\phantom{a}}$  $\overline{6}$ 5  $\overline{6}$ **O' GRILLO CLEMENTE**  $\overline{\mathbf{5}}$  $\overline{7}$  $\overline{7}$ 10/06/2005  $\overline{7}$ 5  $\overline{7}$  $\overline{7}$ 5 O' GRILLO LUIGI 09/04/2003  $\overline{8}$  $\overline{8}$  $\overline{8}$  $6$  $11$  $\overline{8}$  $\overline{8}$  $8$ O' LACRIME DI PIOGGIA  $\overline{7}$  $\overline{7}$  $\overline{7}$ 11/05/1994  $6\phantom{a}$  $13$  $7$  $\overline{7}$ **2** SERVIDIO MORENA ANNA 25/07/2005  $\overline{7}$ 5  $\,$  8  $\,$ 9  $\,$  8  $\,$  $\overline{9}$  $\overline{8}$ **Q** SERVIDIO ROSINA 08/01/2007  $\overline{7}$  $\overline{4}$  $\overline{4}$ 5  $\overline{6}$  $\overline{7}$ 8

O SOLIMANDO DANIFI F 24/03/2006  $\mathbf{f}$  $\overline{Q}$  $\mathbf{f}$  $\mathbf{f}$  $\mathbf{f}$  $\mathbf{f}$  $\mathbf{f}_1$ SCENARIO A) Se il tabellone nella figura in alto è già compilato vuol dire che la scuola non ha usato il periodo proposta di voto primo quadrimestre pertanto si può procedere alla modifica dei voti in sede di scrutinio.

SCENARIO B) Se il tabellone invece è vuoto vuol dire che i singoli docenti hanno caricato i voti nel periodo denominato proposta di voto primo quadrimestre.

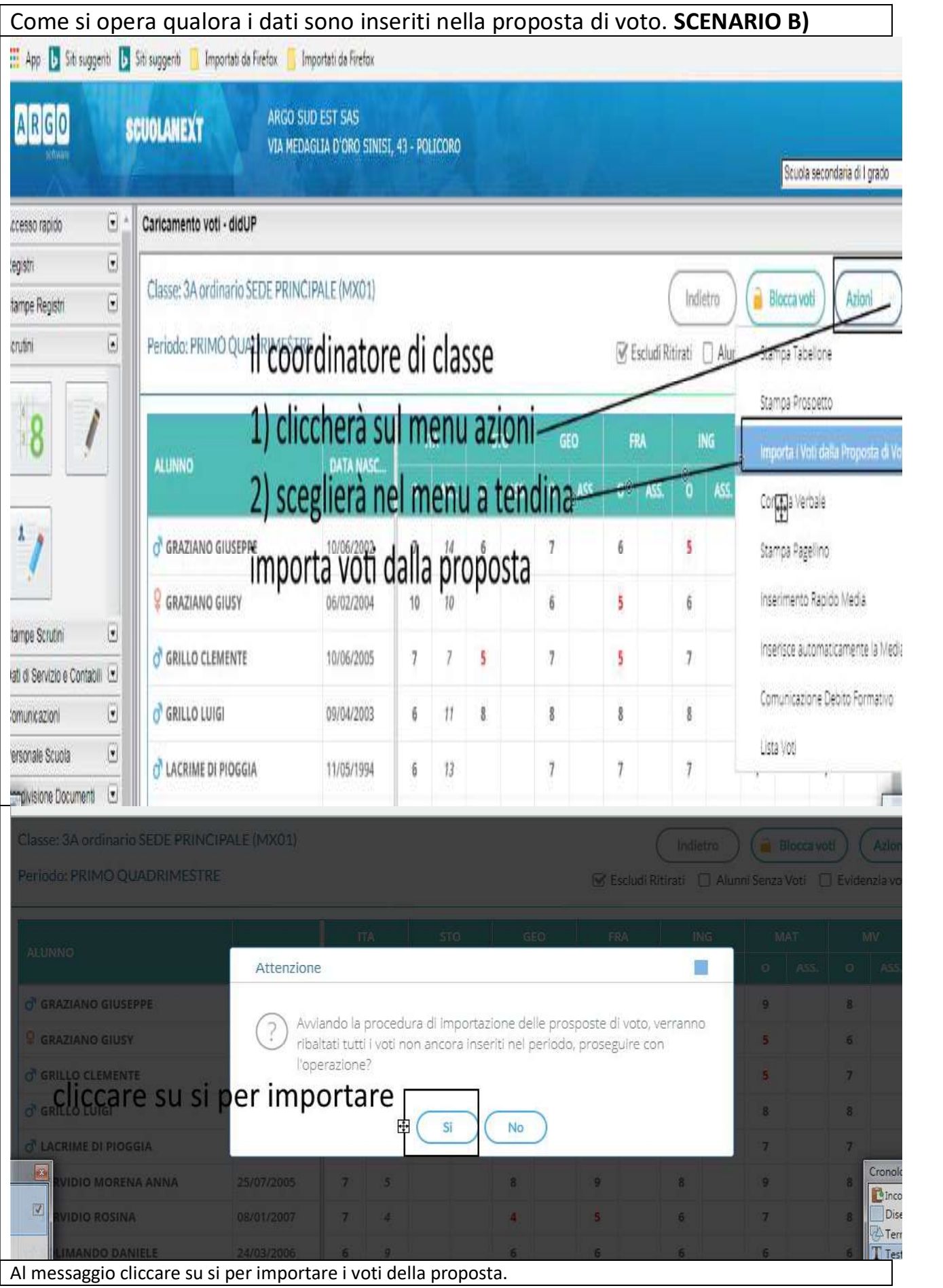

#### *<u>Alexandriche de la provincia de la provincia de la provincia de la provincia de la provincia de la provincia de la provincia de la provincia de la provincia de la provincia de la provincia de la provincia de la provinci*</u> Classe:

**ALUN** 

GRILLO LUIGI

C LACRIME DI PIOGGIA

**&** SERVIDIO ROSINA

o SOLIMANDO DANIELE

SPOSATO REBECCA

SPOSATO ROCCO

SERVIDIO MORENA ANNA

09/04/2003

11/05/1994

25/07/2005

08/01/2007

24/03/2006

13/06/2005

10/09/2005

 $6<sup>1</sup>$  $11$  8

 $6. 13$ 

 $7\quad 5$ 

 $7 - 4$ 

 $69$ 

 $69$ 

 $6 - 11$ 

 $\dot{\mathbf{g}}$ 

 $\overline{7}$ 

 $\overline{\mathbf{8}}$ 

 $\overline{4}$ 

 $\boldsymbol{6}$ 

 $\,$  8  $\,$ 

 $\overline{9}$ 

 $\bf 8$ 

 $\overline{\tau}$ 

 $\overline{9}$ 

 $\overline{5}$ 

 $\mathfrak b$ 

 $\,$  8  $\,$ 

 $\overline{9}$ 

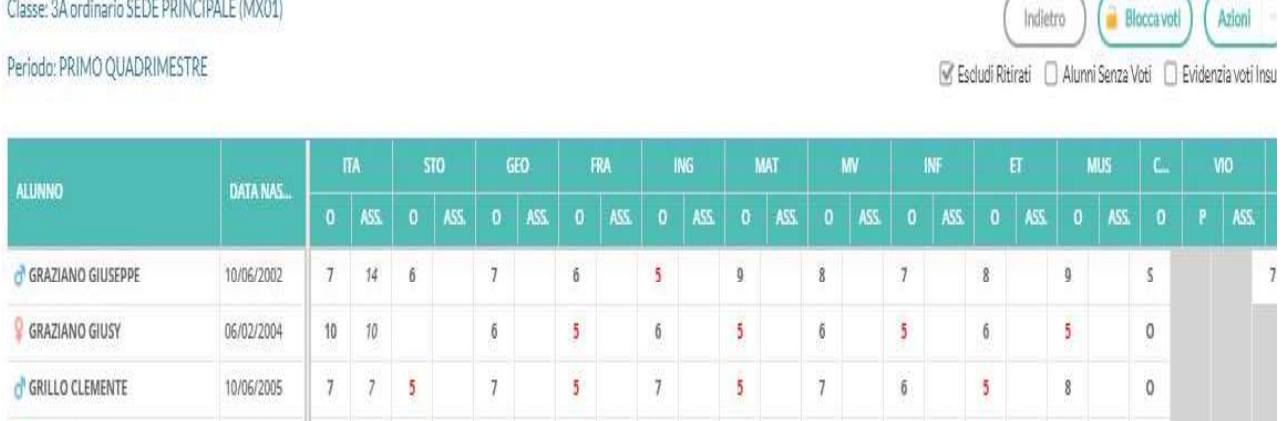

 $\,$  8  $\,$ 

 $\overline{7}$ 

 $\overline{\bf 8}$ 

 $\sqrt{6}$ 

 $\mathfrak{g}$ 

 $\,$  8

 $\mathfrak g$ 

 $\,$  8  $\,$ 

 $\overline{7}$ 

 $\overline{9}$ 

 $\overline{7}$ 

 $\overline{\mathfrak{b}}$ 

 $\bar{8}$ 

 $\overline{9}$ 

 $\bar{8}$ 

 $\overline{7}$ 

 $\overline{8}$ 

 $\mathbf g$ 

 $\mathbf 6$ 

 $\bf 8$ 

 $\mathfrak g$ 

 $\bf 8$ 

 $\tau$ 

 $\overline{9}$ 

 $\mathfrak g$ 

 $\mathfrak b$ 

 $\bf 8$ 

 $\overline{9}$ 

 $\bf 8$ 

 $7\phantom{.}$ 

 $\overline{\bf 8}$ 

 $10$ 

 $\mathfrak{g}$ 

 $\bar{8}$ 

 $\mathfrak g$ 

 $\bf 8$ 

 $\overline{7}$ 

 $\overline{9}$ 

10

 $\overline{\mathfrak{b}}$ 

 $\hat{\mathbf{g}}$ 

 $\overline{9}$ 

Schermata dei voti importati figura in alto. Per le scuole che non hanno adottato la proposta di voto ,ma hanno lavorato direttamente sul periodo Primo quadrimestre possono ignorare il passaggio dell'importazione dalla proposta e continuare con le istruzioni di questa guida.

 $\overline{7}$ 

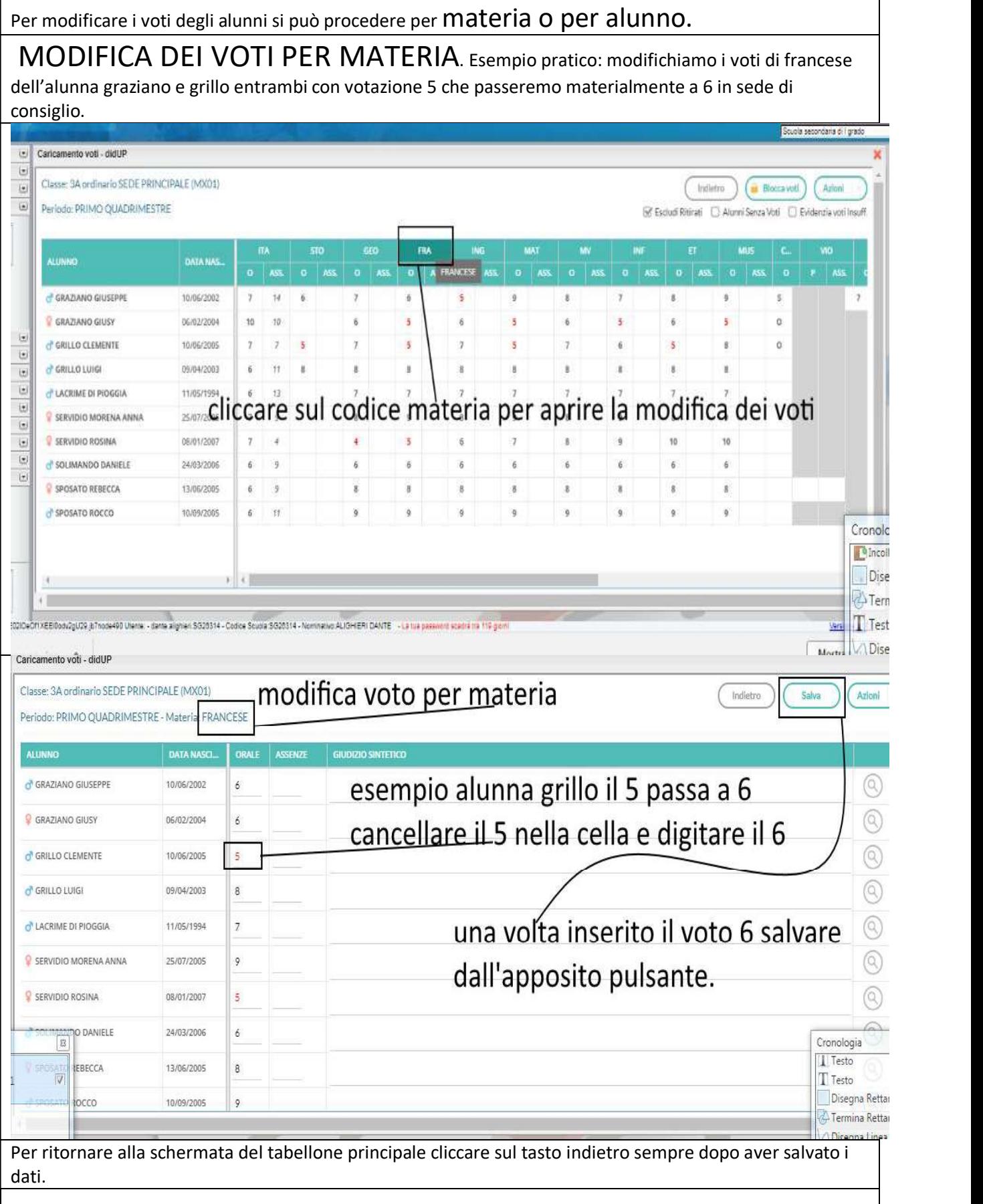

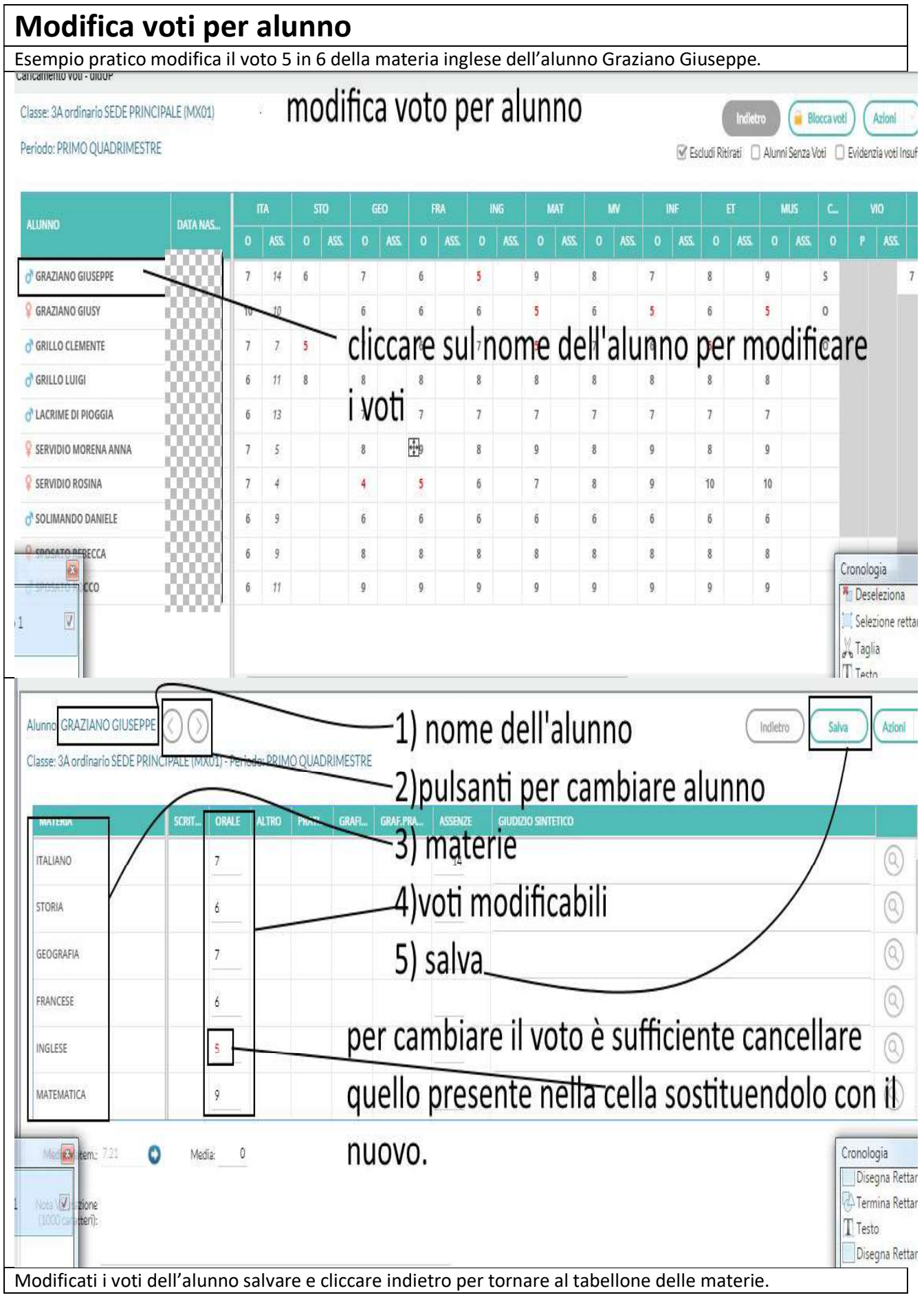

Una volta terminate le modifiche dei voti degli alunni, si passa al voto di comportamento. La trattazione della valutazione del comportamento varia secondo l'ordine di scuola.

# Comportamento scuola Superiore.

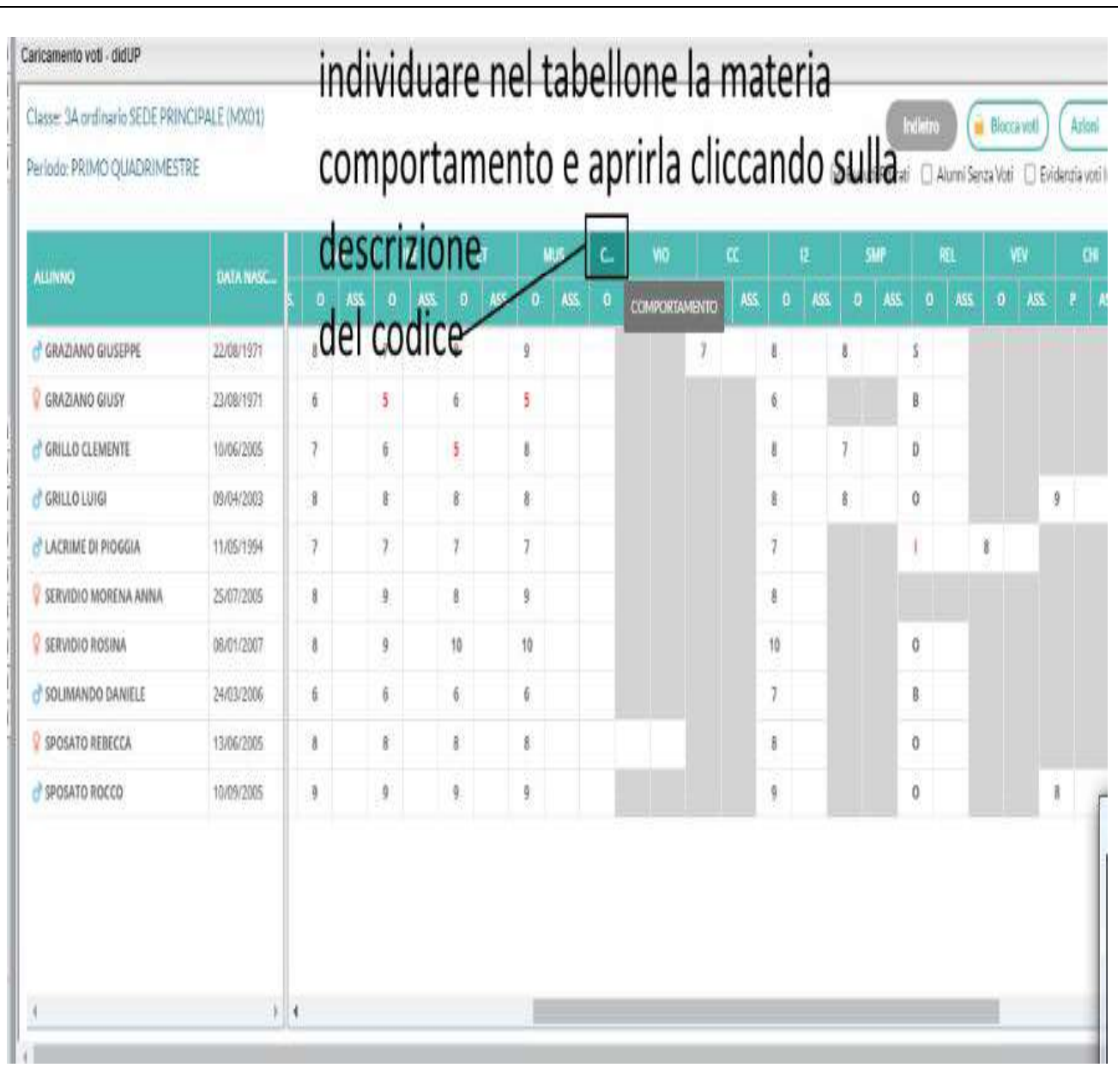

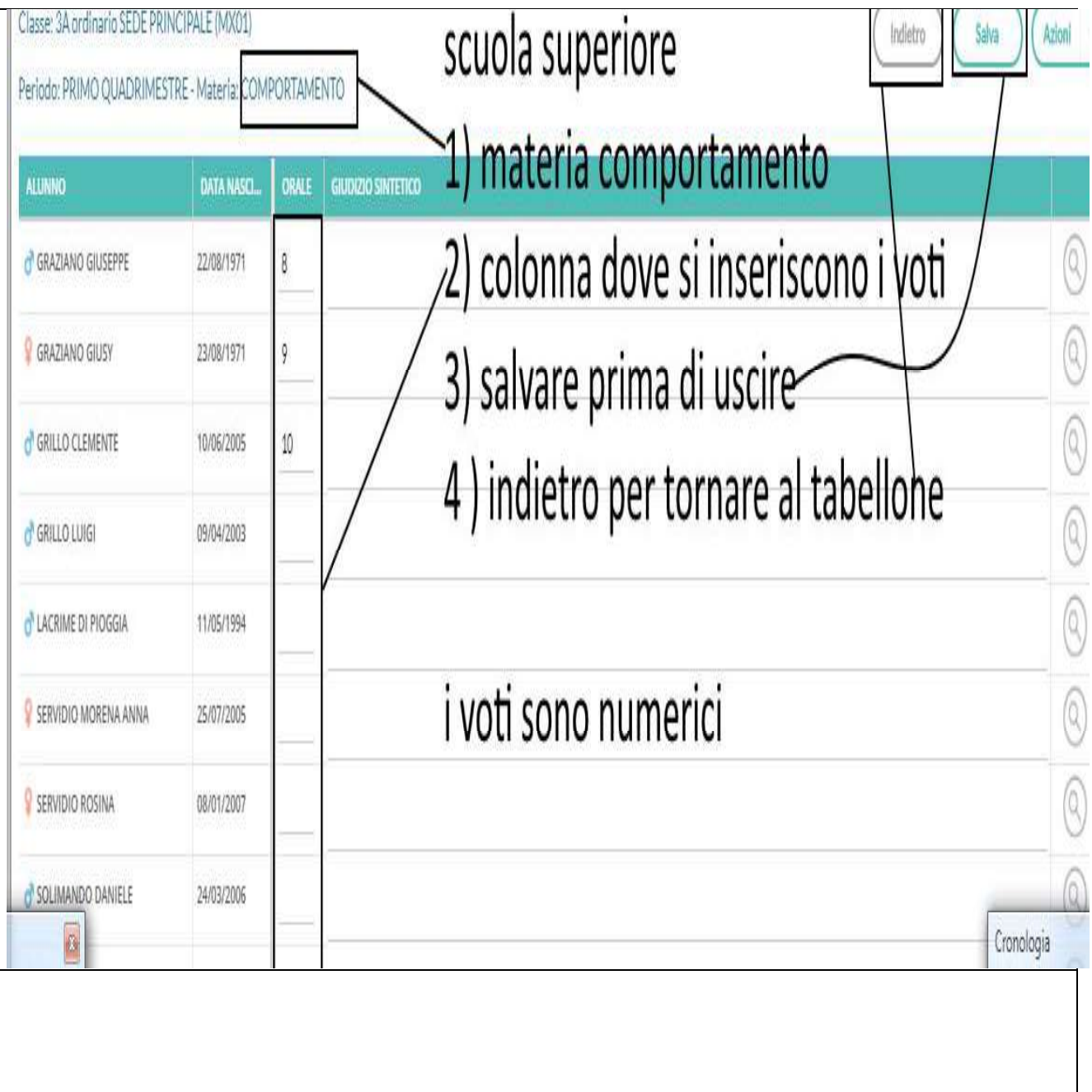

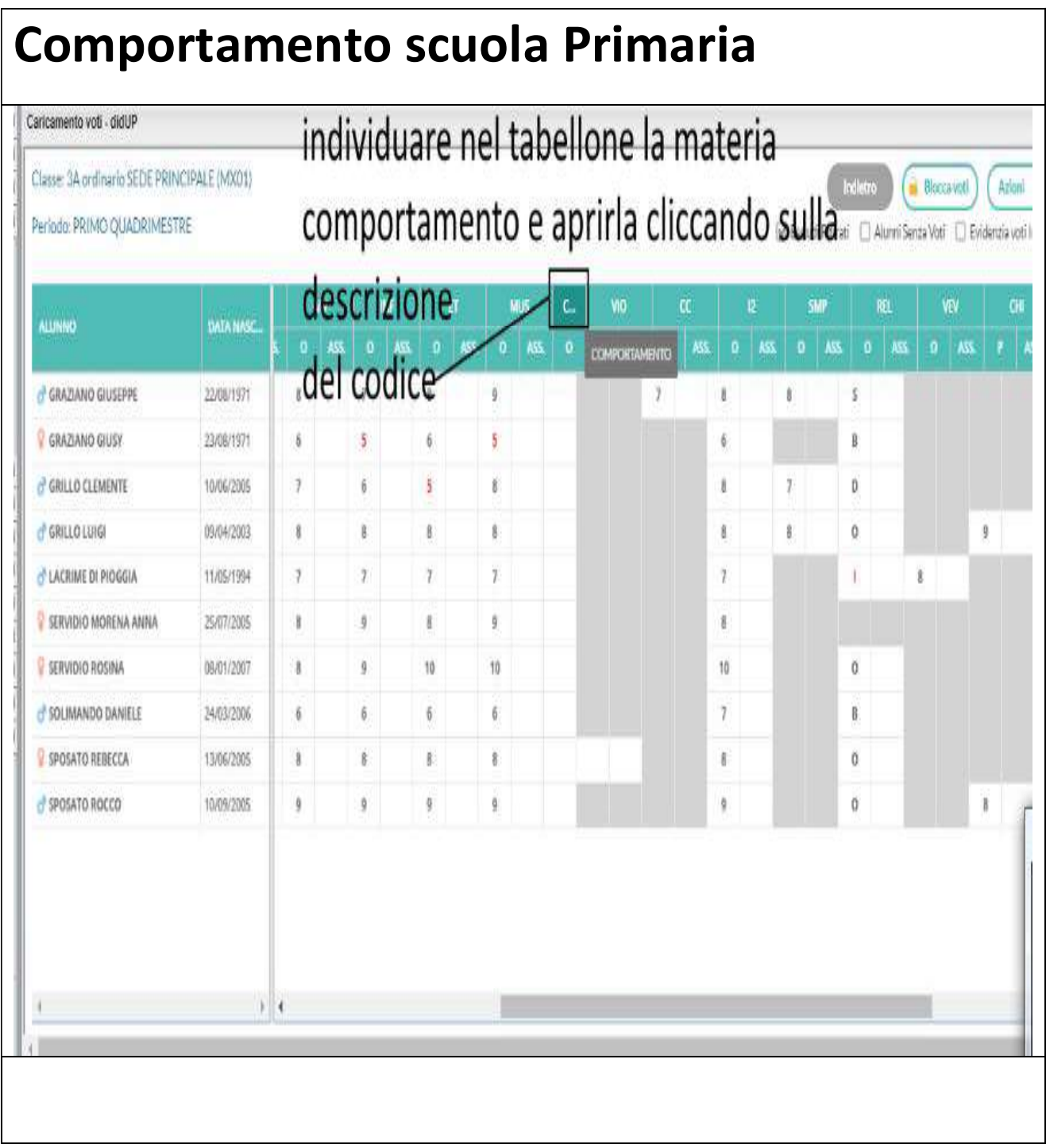

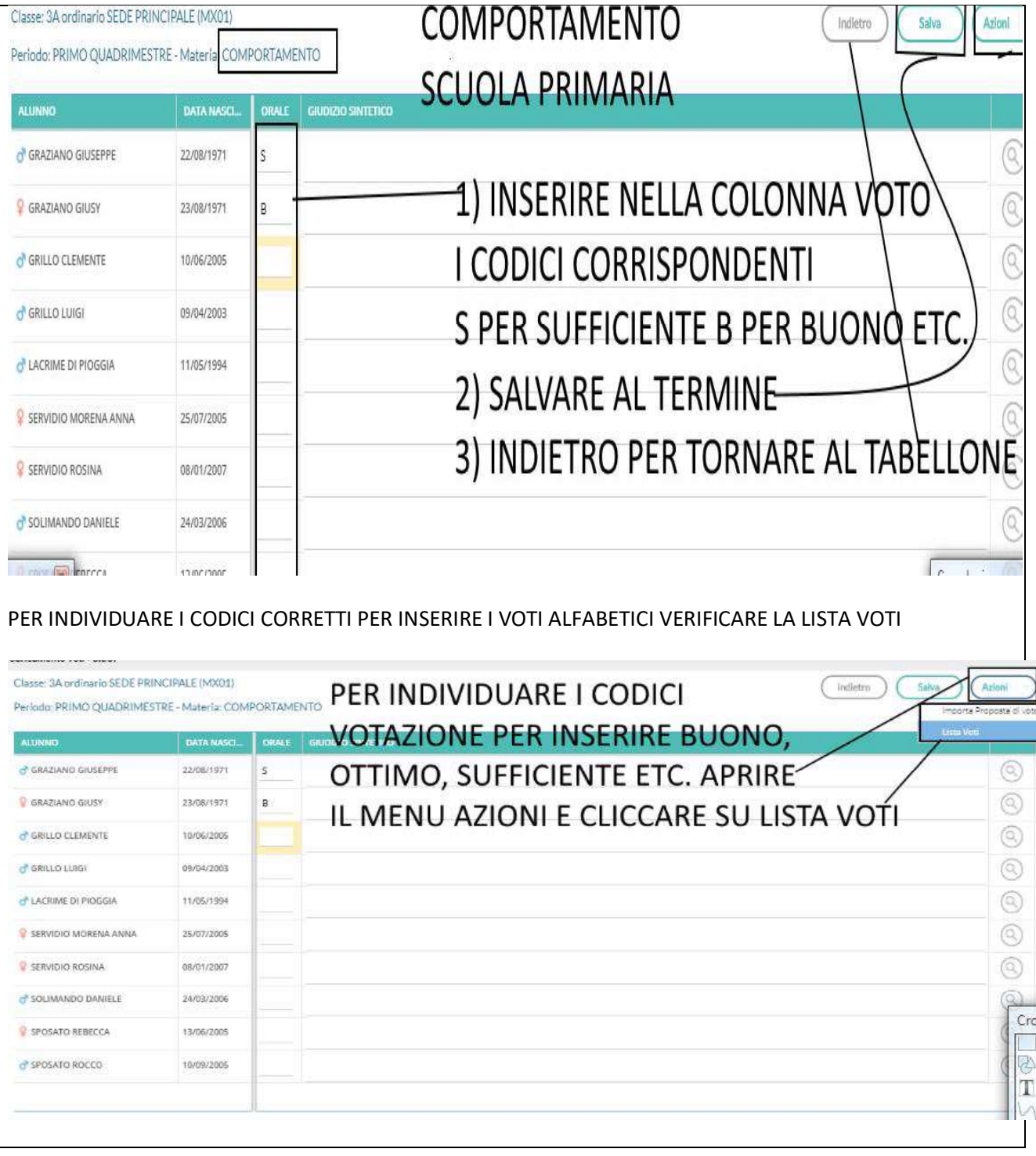

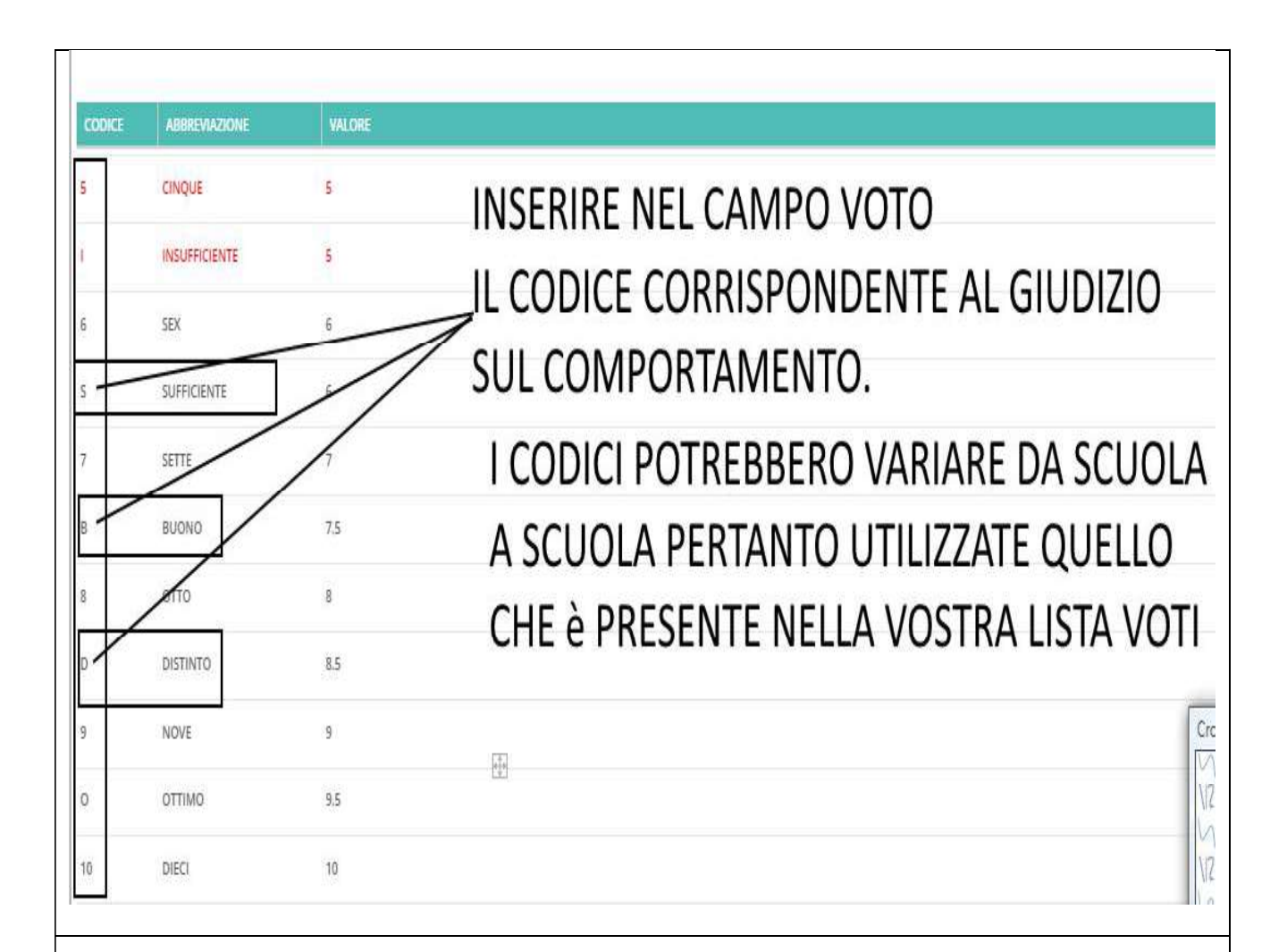

## COMPORTAMENTO SCUOLA MEDIA.

Dal corrente anno scolastico il comportamento è inserito in termini di giudizio.

### Si possono utilizzare tre soluzioni in base all'esigenza della scuola.

 $1)$  Inserire nella colonna del voto insufficiente, sufficiente, buono, distinto, ottimo.

2) Inserire un giudizio sintetico

3) Caricare un giudizio specifico per il comportamento tramite il caricamento giudizi.

Per quanto concerne il punto 1 è il modo di gestione semplificato pertanto si possono utilizzare le istruzioni a pag. 11 e 12 di questa guida.

Per quanto concerne i punti 2 e 3 si deve necessariamente coinvolgere la segreteria alunni che deve precaricare i giudizi nelle apposite tabelle del programma.

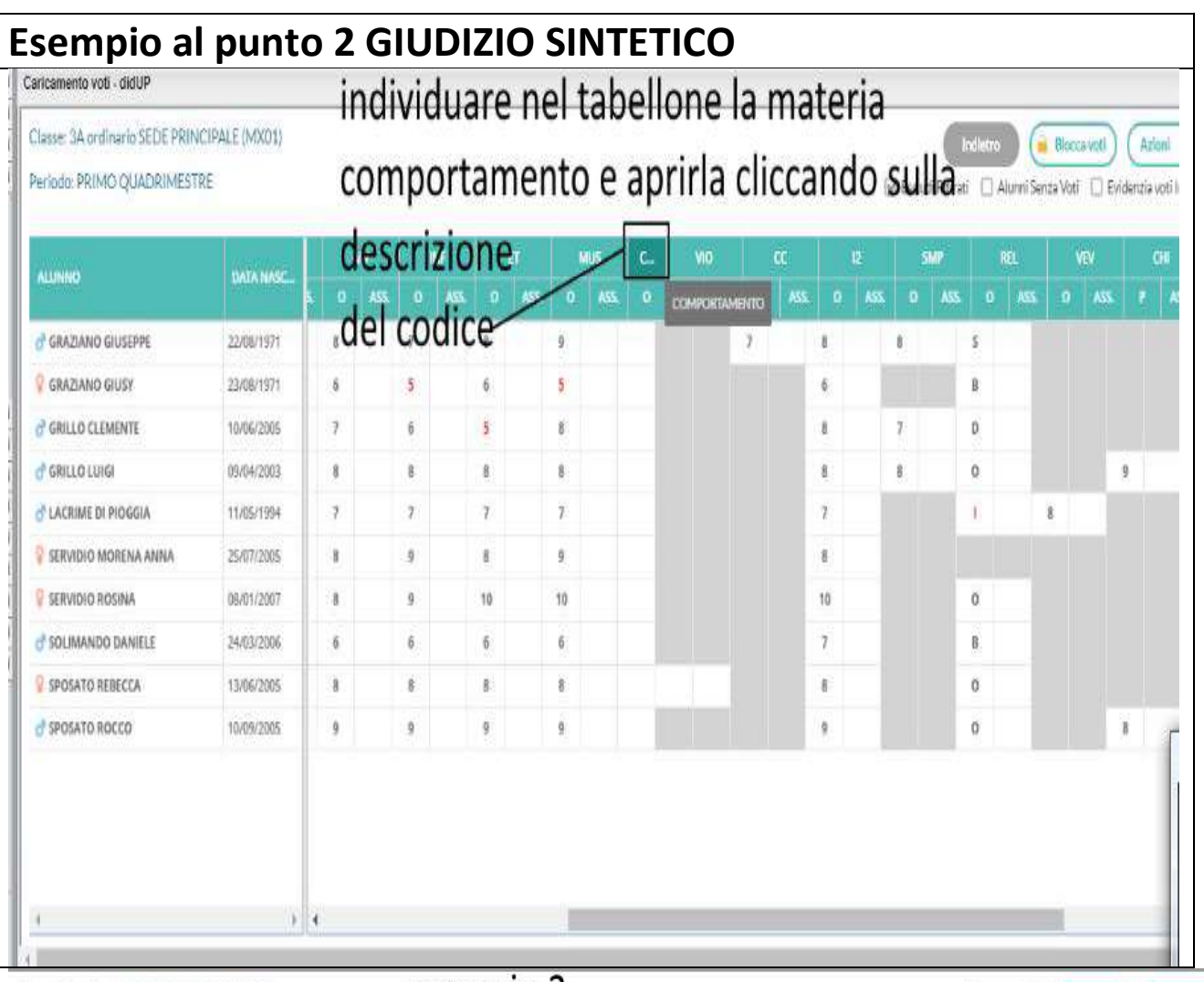

Classe: 3A ordinario SEDE PRINCIPALE (MX01)

esempio 2

Indietro Salva

Azioni

Periodo: PRIMO QUADRIMESTRE - Materia: COMPORTAMENTO

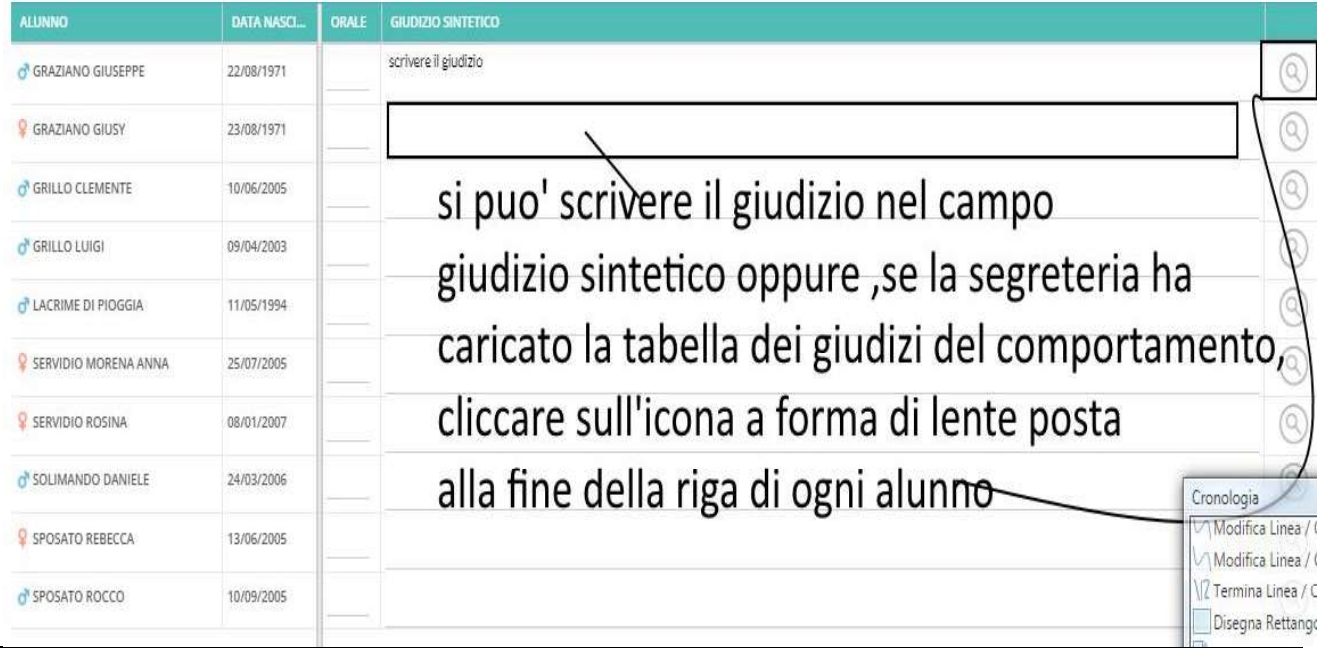

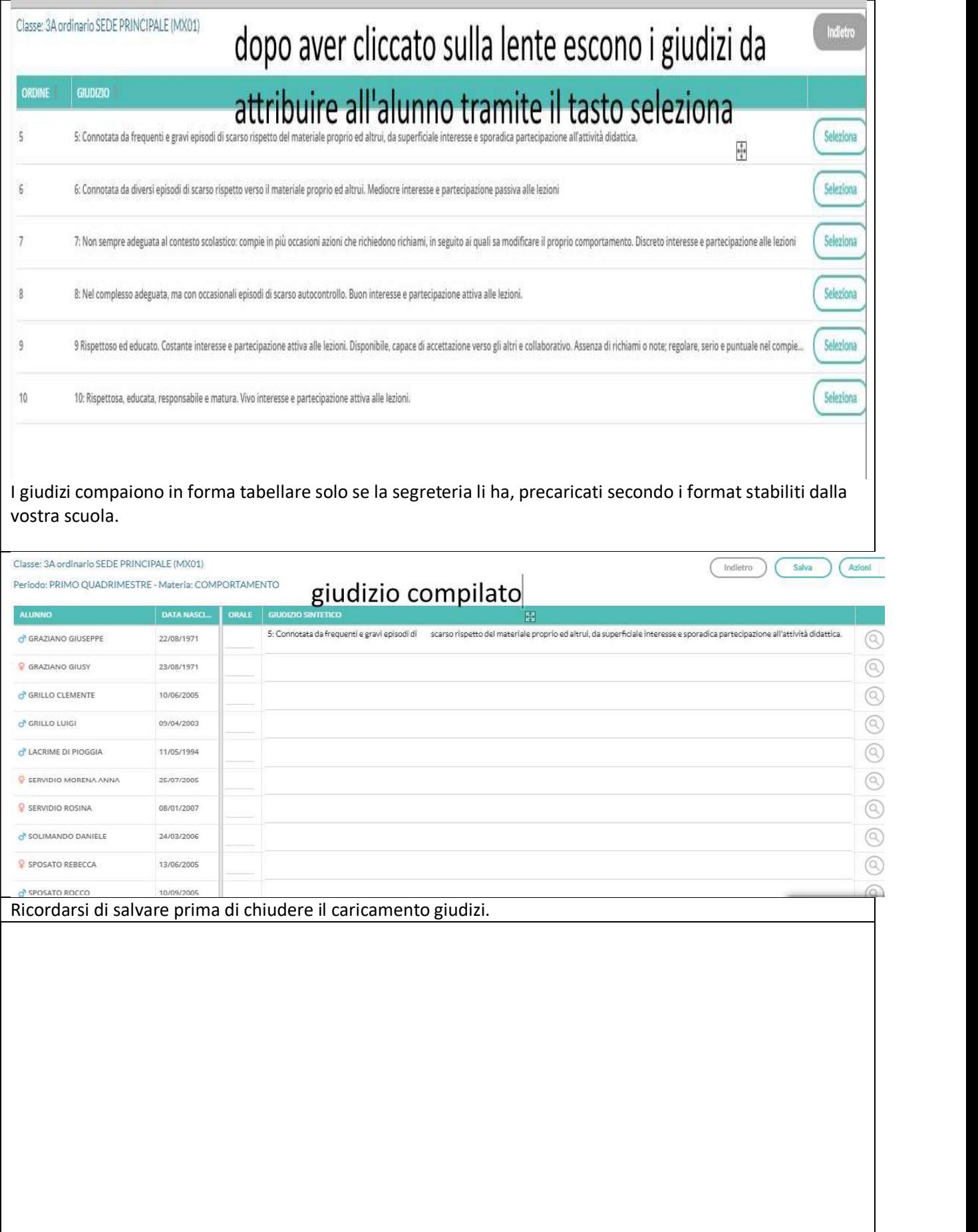

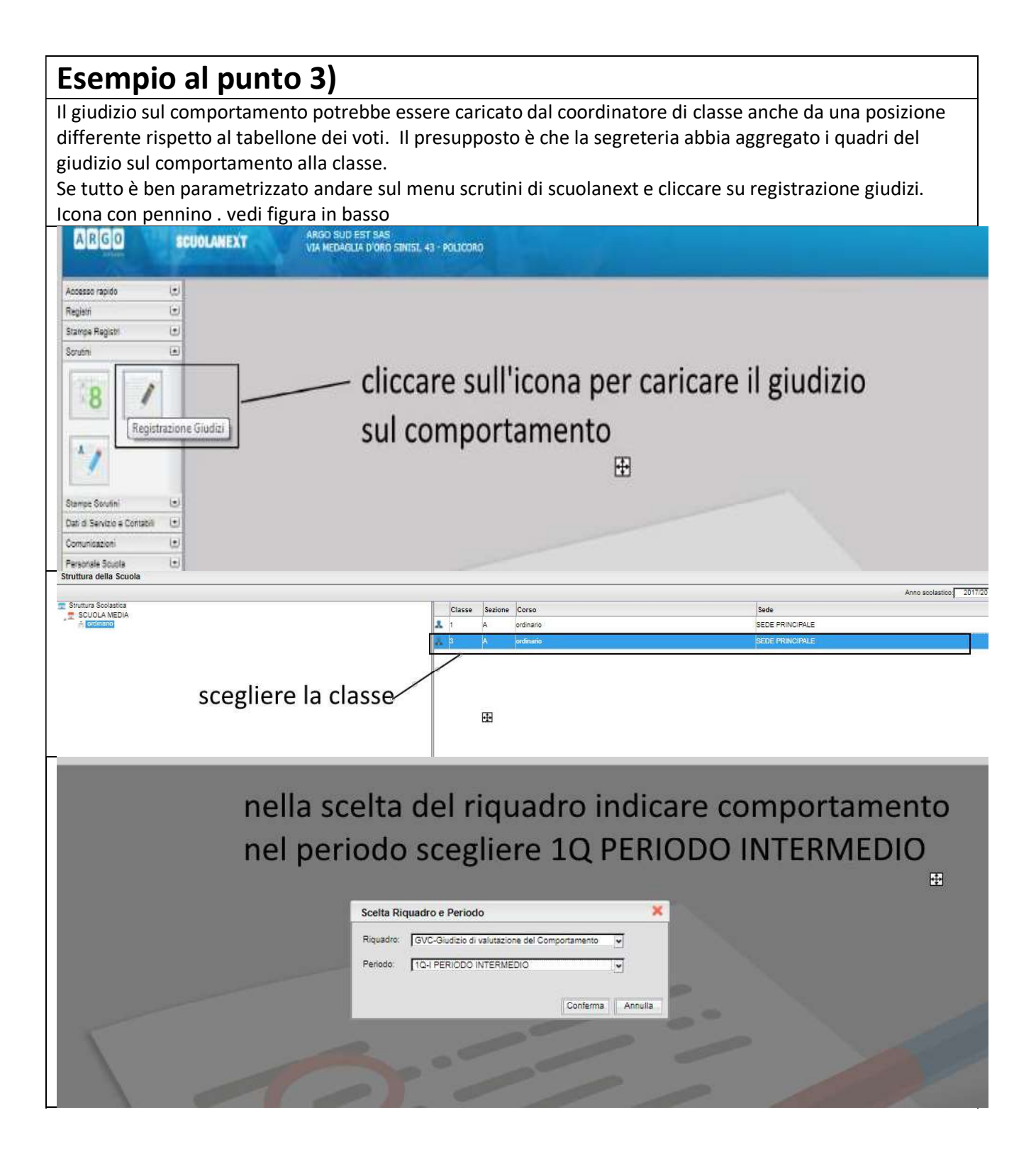

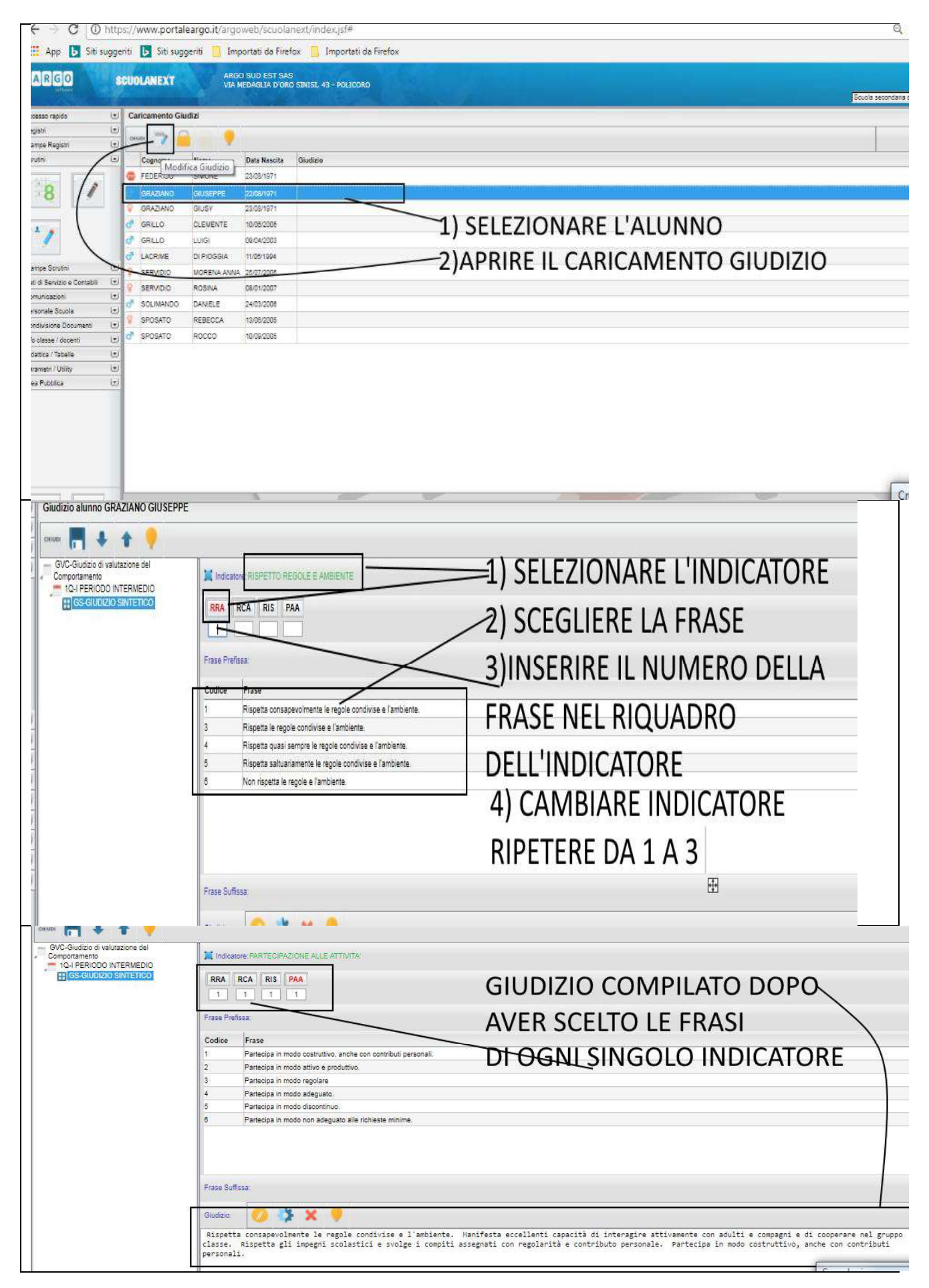

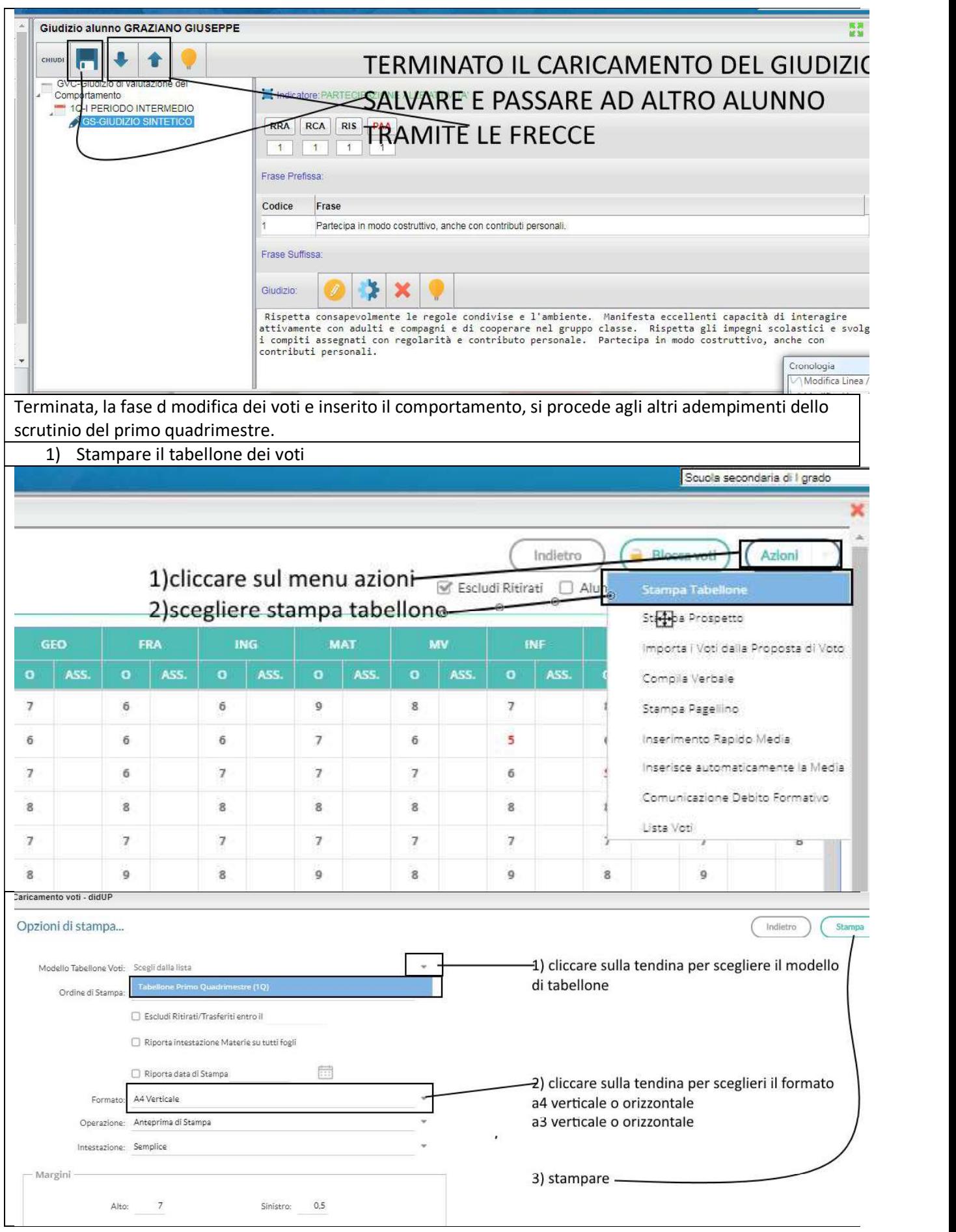

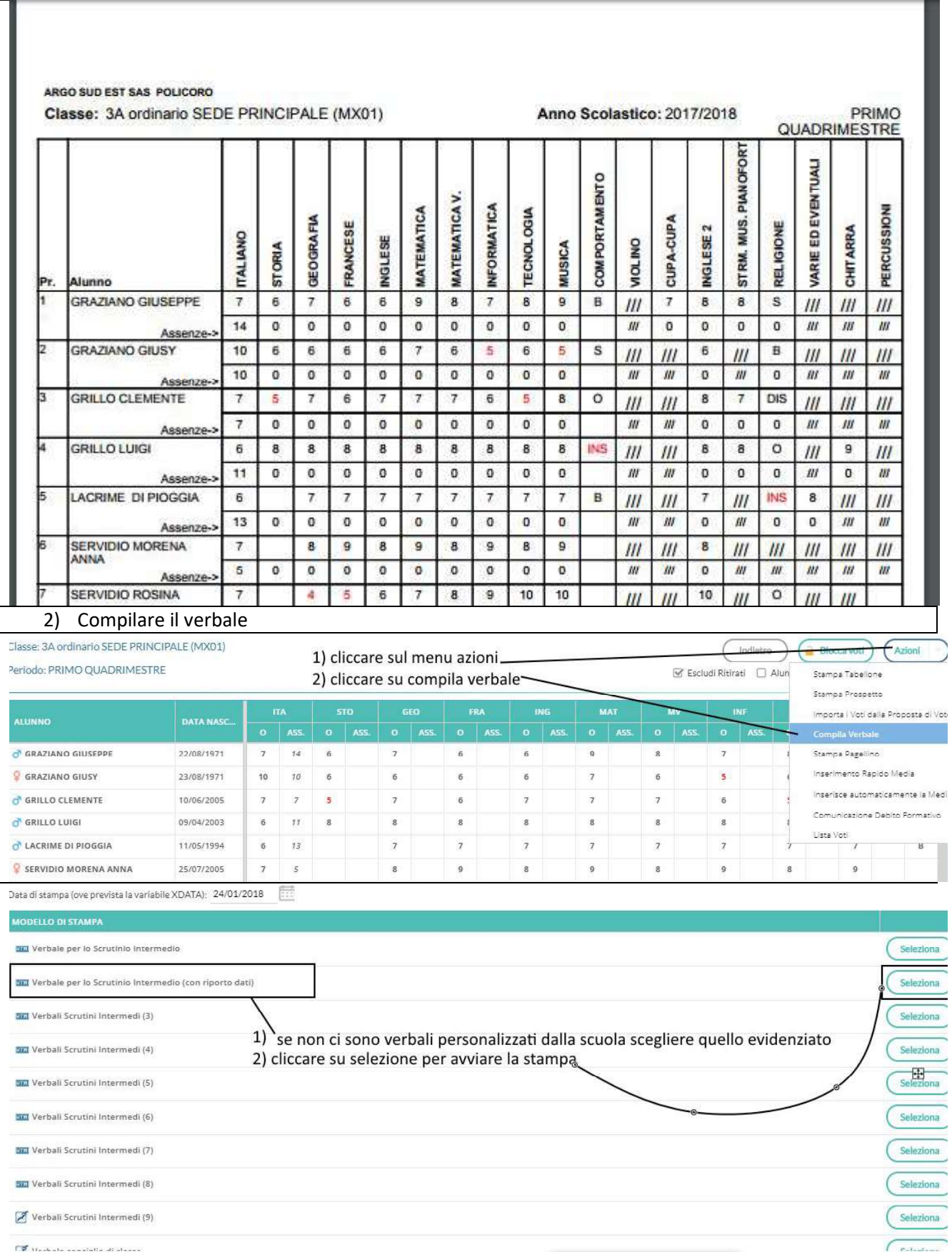

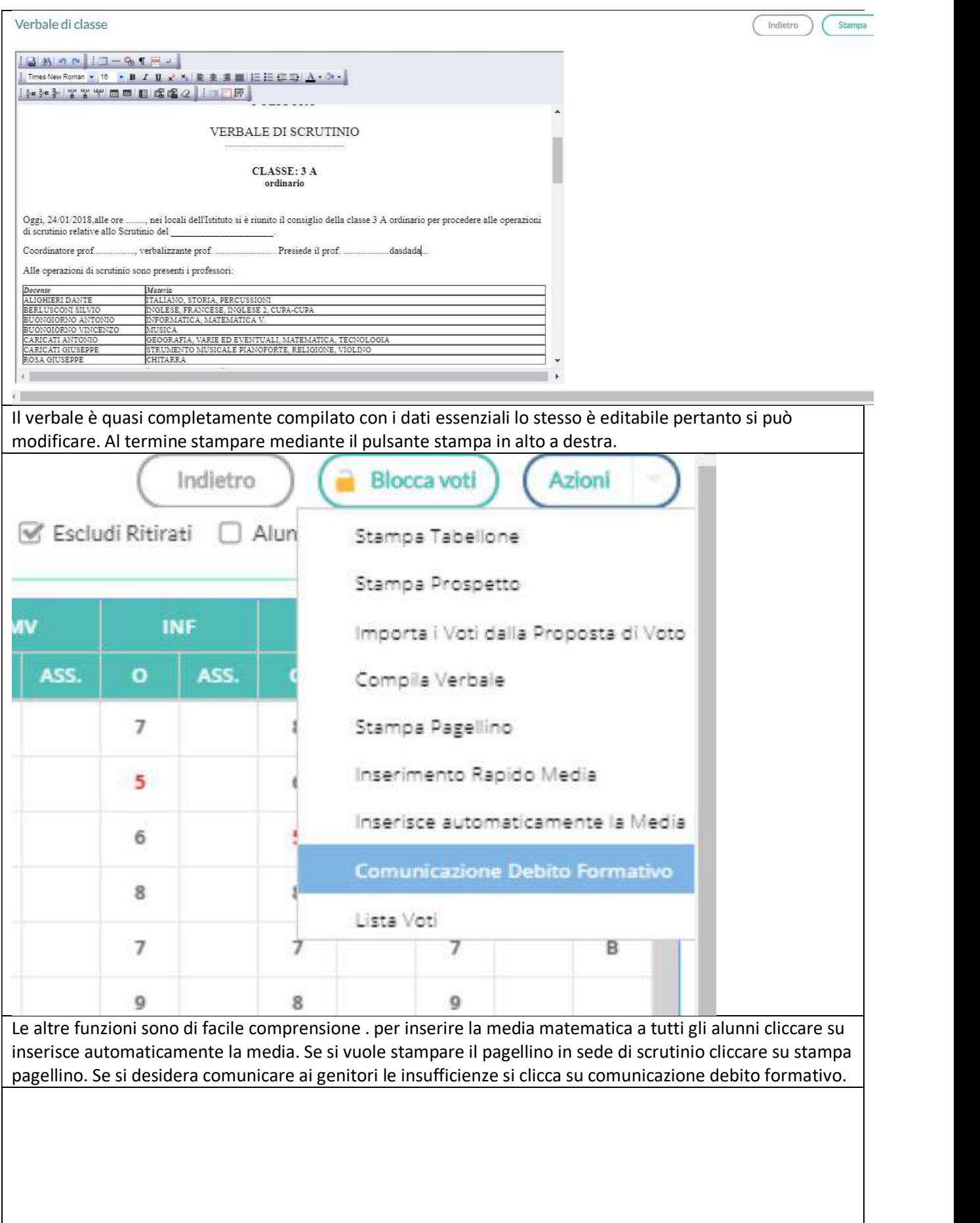

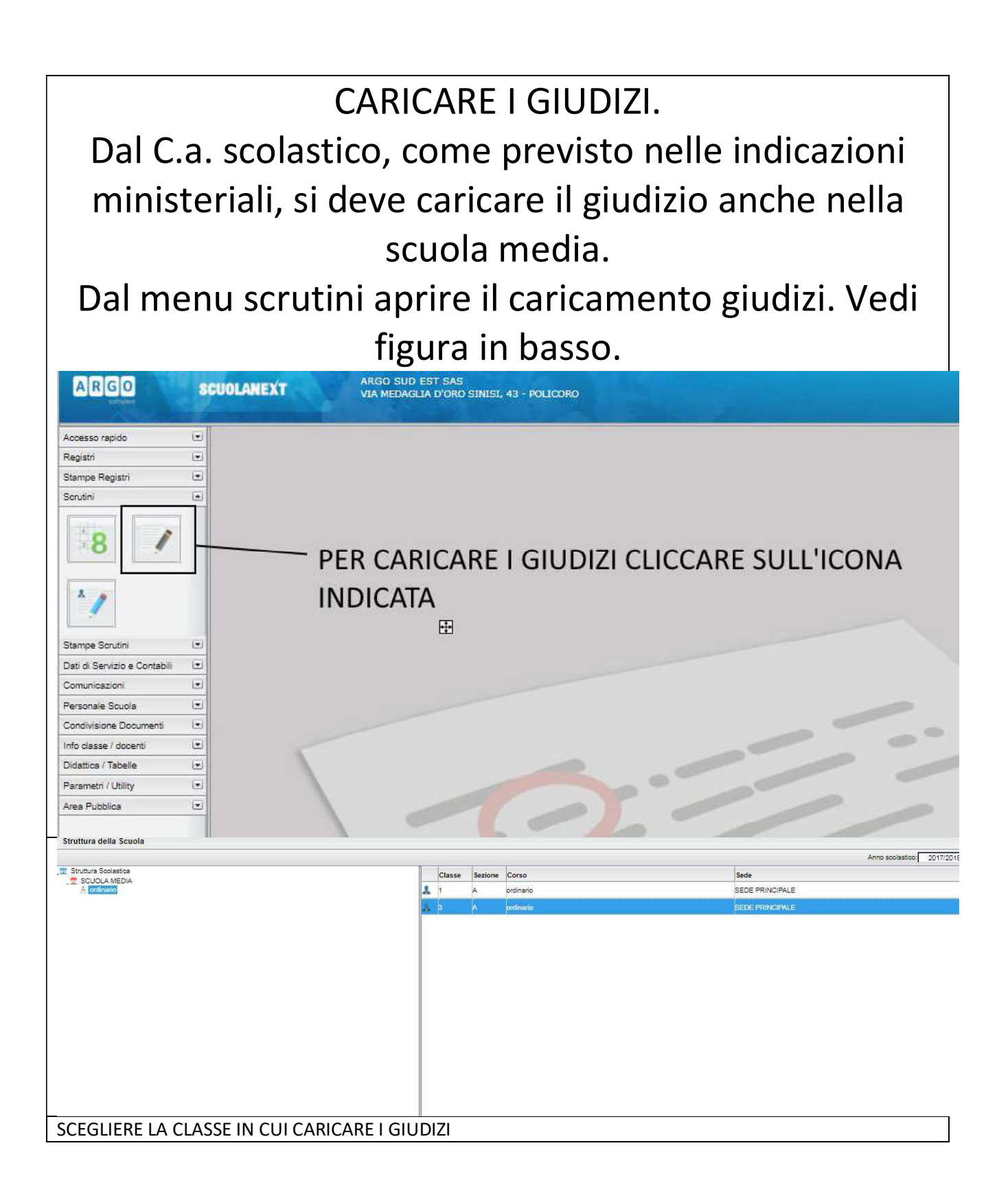

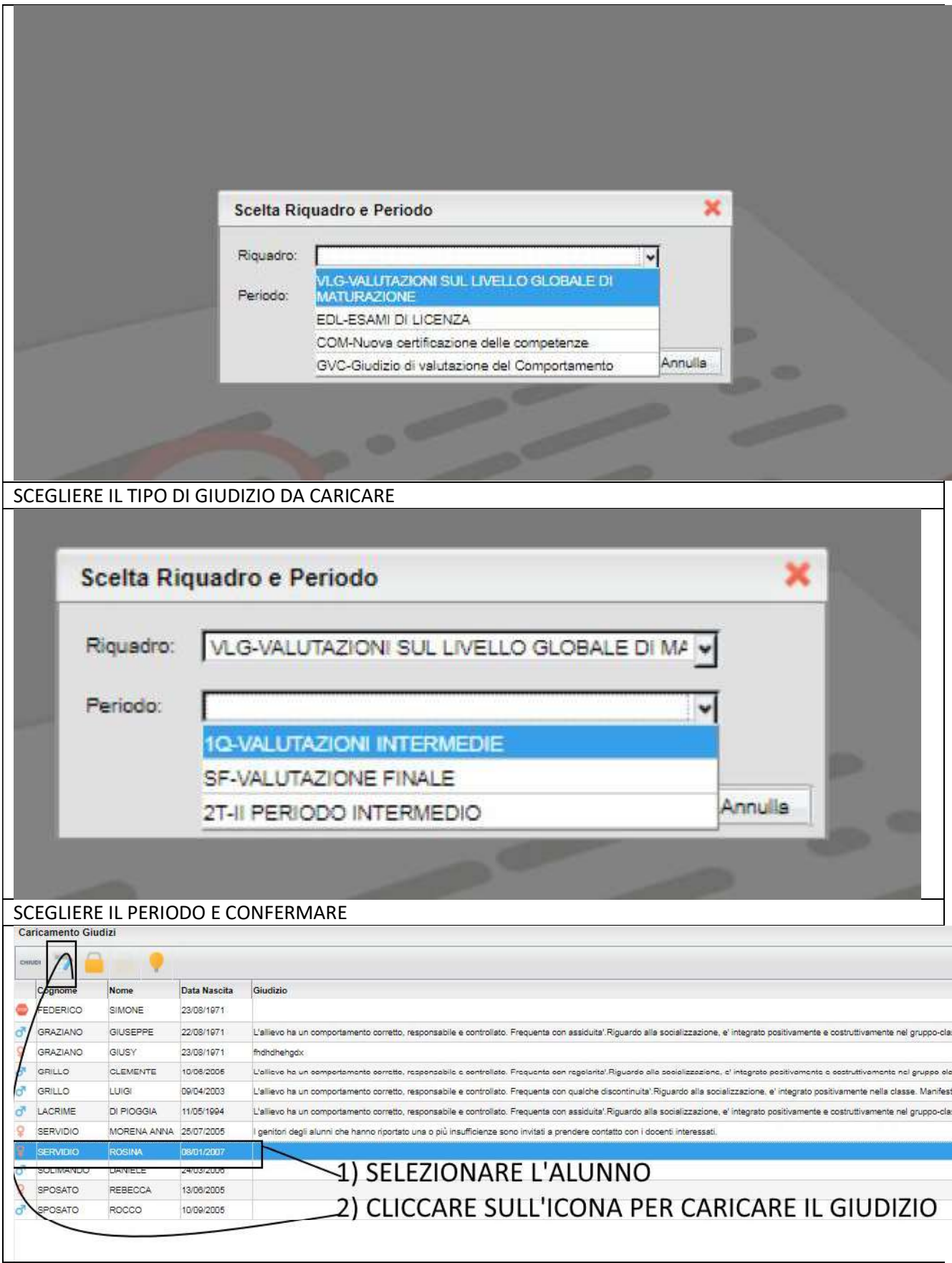

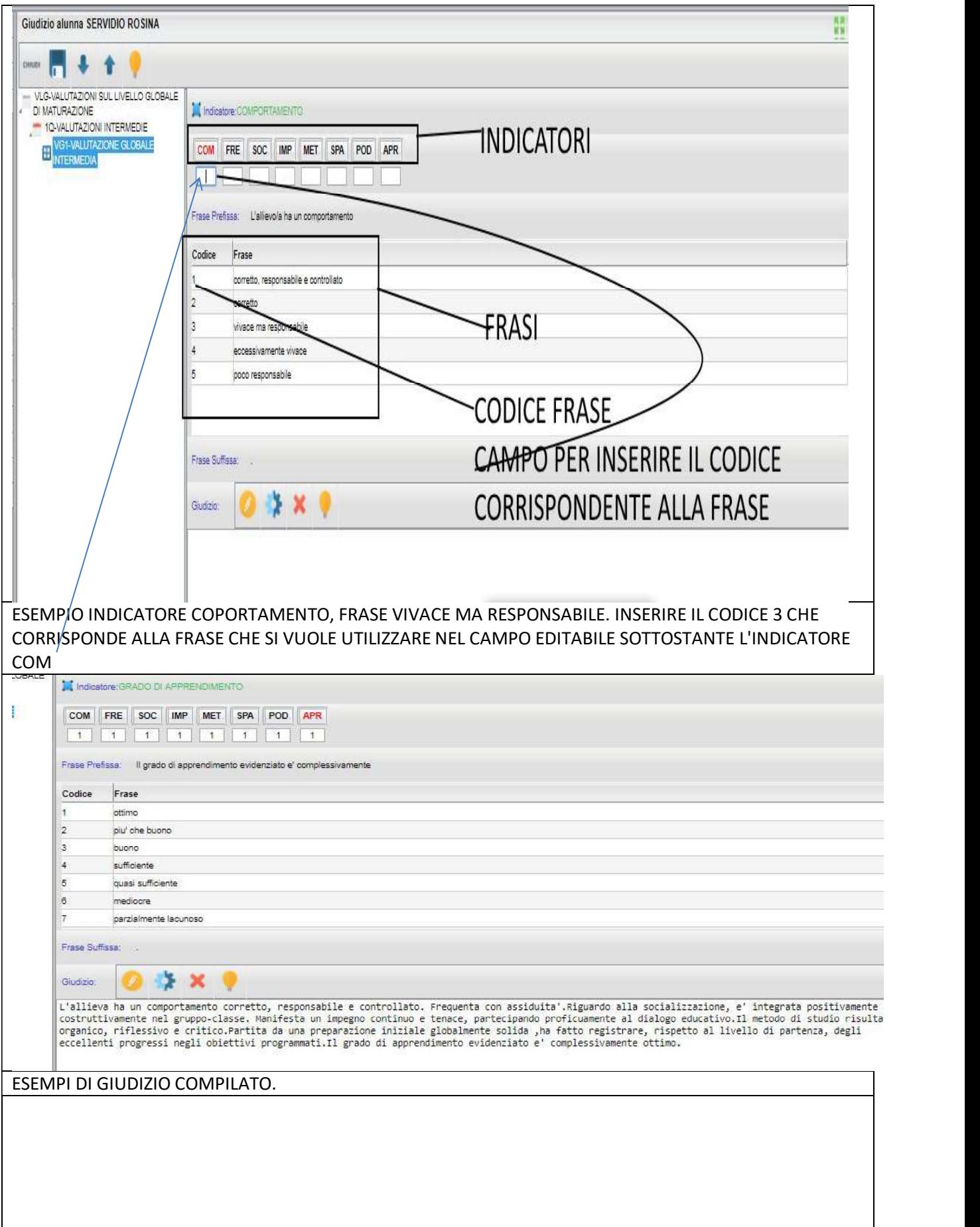

### SE SI VUOLE CARICARE UN GIUDIZIO IN MANIERA LIBERA O COPIANDOLO DA WORD è SUFFICIENTE CLICCARE SUL PENNINO DEL CAMPO GIUDIZIO. VEDI FIGURA IN BASSO

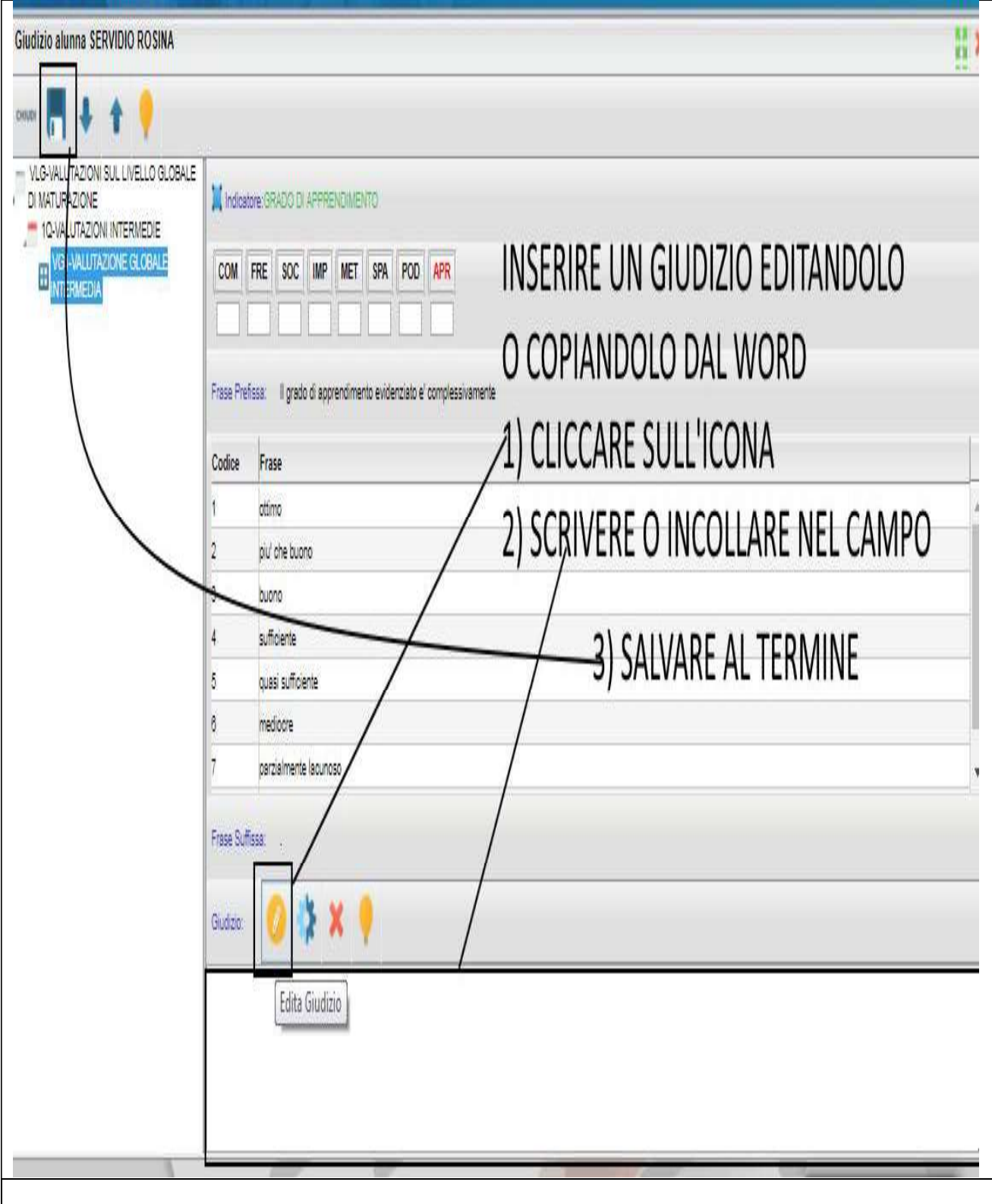